北海道生まれ。専門領域はメディア教育、情報教育。 文科省「GIGAスクール構想に基づく1人1台端末の円滑な利活用に関する調査協力者会議」委員を 務めるほか、全国の学校のSTEAM教育、プログラミング教育、端末活用、 情報活用能力育成の授業づくりの指導・助言などに関わっている。

#### 1人1台の端末と、校内の通信ネットワークを整備し、 ● 1. 1人1台の端末と、校内の通信ネットワークを<br>● 1. 個別最適な学びと協働的な学びのための 教育ICT環境を実現することです。

GIGAスクール構想とは、2019年12月に文部科学省が発表した教育施策です。 児童生徒に1人1台の端末を配布し、校内に高速大容量の通信ネットワーク を整備することで、多様な子どもたちに最適化された創造性を育む教育の実 現を目ざしています。当初は2019年度から5年かけてICT 環境を整備してい く予定でした。しかし新型コロナウイルスの流行により、オンライン授業な どが必要になったことで、急速に整備が進んでいます。

**Q1.** そもそも GIGAスクール構想 とは何でしょうか。

> 2021年8月30日に文部科学省が発表した調査資料「端末の利活用状況等の実 態調査(令和3年7月時点)」によると、全国の自治体に整備された端末はChrome OSが40.1%、Windowsが30.4%、iOSが29.0%でした。Chrome OSが搭載さ れたChromebookが、いちばん多く使われていることになりますが、クラウ ド環境の整備も進んでいますので、機種にかかわらず積極的に活用していく ことが重要です。

### **Q2.** どのような端末が 使われていますか。

# **A2. Chromebook、Windows端末、iPadと、**<br>A2.全国でさまざまな端末が使われています。

制作の際に技法の動画を参照したり、 作品を鑑賞する際に作者についてイ ンターネットで調べたりするなど、 さまざまな場面で活用することがで きます。具体的な活用方法は、P.6 か らの鼎談の中でも紹介されています ので、ご参照ください。

・鑑賞の授業などで、グループで話し合ったことを「発表ノート」機能を使ってまとめさせる。 「」機能を利用してクラス内で意見を交流する。

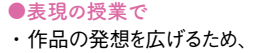

- インターネットで資料を探す
- ・アイデアスケッチを端末で描く
- ・制作過程や作品を写真・動画に撮って記録する ・教科書のQRコードから技法動画を視聴する
- 
- ●鑑賞の授業で ・作品や作者についてインターネットで調べる
- ・端末を使って、意見や感想を交流する
- ・美術館のサイトなどで、作品の高精細画像を
- 見て細部までじっくり鑑賞する
- ・教科書のQRコードから、作品の音声ガイドを聴く

#### ■ <sub>なかがわひと し</sub><br>監修: 中川一史 放送大学教授

**Q3.** 美術の授業では、 端末を どう活用すれば よいですか。

### ● <del>3</del>. 表現、鑑賞どちらの場面でも活用できます。<br>■ 3. 積極的に使ってみましょう。

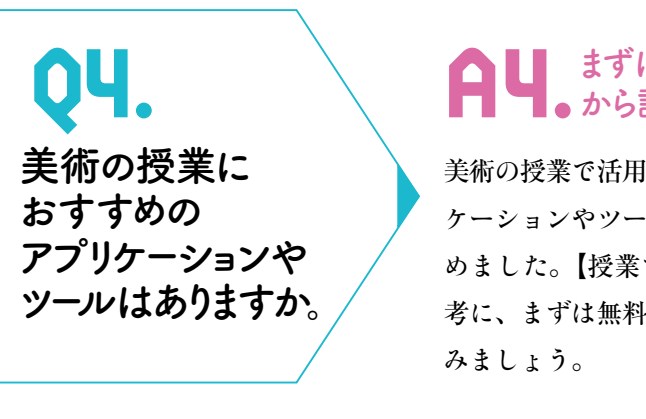

Googleが開発したプレゼンテーションツール。MicrosoftのPowerPointと同じように使える。 グループ活動の際も役立つ。

と合ったことを「共同編集」機能を使ってまとめさせる。 うつんなど単純な色や形のデザインを考えさせる。

**ド。実際のホワイトボードと同じように使え、ウェブから画像を取り込むこともできる。** 

ことを付箋に書き出して整理させる。 るため、思いついたことを付箋に書いて整理させたり、 注貼らせたりする。

協力し、提供しているサービス。数万点にもおよぶ美術作品の高解像度画像を ssroomで作品を共有することもできる。

高精細の画像で作品の細部までじっくりと鑑賞させる。 こューで見ることで、美術館へ行く擬似体験をさせる。

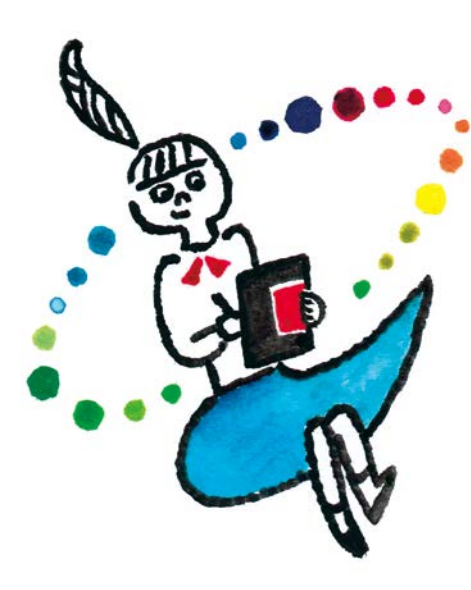

# ■ 1人1台端末、 どう活用する 特集

iPadに搭載されているプレゼンテーションアプリ。MicrosoftのPowerPointと同じように使える。

うちなど単純な色や形のデザインを考えさせる。 に考えたことをまとめて発表させる。

2音楽を追加したりするなどの編集作業が容易にできる。

-<br>「る際に、動画を撮影・編集させる。

 $\ddot{\theta}$ 業支援ツール(有料)。課題の作成、配布、提出、共有がスムーズに行える。 き業で使ったデータや学習記録はすべて容量無制限のクラウドに自動保存される。

提出させる。提出した課題は一覧で表示してクラス全体で共有することもできる。 作品の発想を広げさせる。

支援ツール(有料)。紙にペンで書くように手書きすることができる。 をリアルタイムで把握することもできる。

「像を取り込んだりして、作品のアイデアスケッチをする。 んでいるワークシートにリアルタイムでコメントを返す。

/ール(有料)。「ポジショニング」機能や「発表ノート」機能など、 )ツールが用意されている。

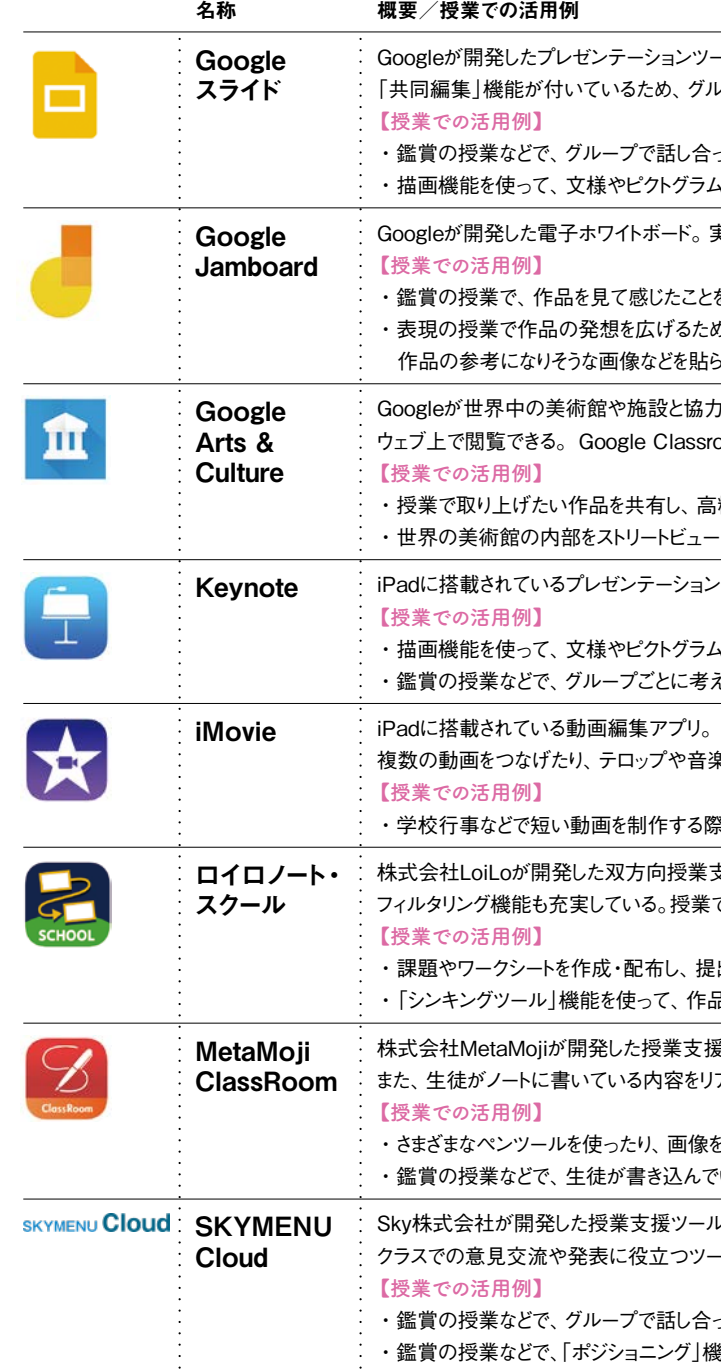

GIGAスクール**構想**の**実現**に**向**け**、端末**の**整備**が**急速**に**進**んでいます**。 本特集**では**、端末**を**使**った**実践**を**紹介**しながら**、 美術**の**授業**での**効果的**な**活用方法**を**探**っていきます**。** イラスト おおの麻里

※上記のアイコンおよび名称は、Google LLC、Apple Inc.、株式会社LoiLo、株式会社MetaMoji、Sky株式会社の商標です。

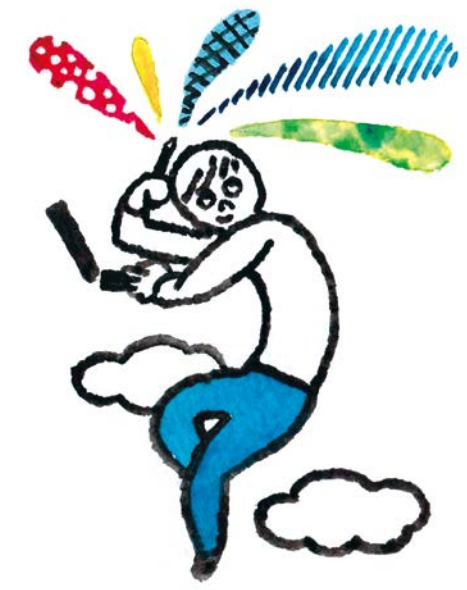

### は無料で使えるもの<br>試してみましょう。

さきる主なアプリ ・ルを下の表にまと での活用例】を参 |のものから使って

驚きました。教師にとって端末は「特 別なもの」かもしれませんが、子ど もたちにとっては「身近な道具」な んですよね。小学生の姿を見て、そ のことを痛感したんです。だから、 僕はどんどん授業で使っていこうと 決めています。

更科 教師が積極的に活用するよう になると、生徒たちものびのびと使 うようになりますよね。今では、「先 生、こんなアプリがあるよ」「このアプ リをこう使ってみたら」と生徒から 教えてもらうことも多くなりました。

#### 意見を共有し、 鑑賞をもっと深める

菅沼 YCAMでは以前からICTを活 用した授業開発を行っています。こ れまではこちらから先生方へ働きか けることが多かったのですが、最近 は先生方から声をかけていただくこ とが増えてきました。2021年度から は、山口市教育委員会と YCAMが 連携した「やまぐち子ども未来型学 習プロジェクト(※2)」がスタートし、 子どもたちの情報活用能力を育むた めの授業を開発しているところです。 なので、今日は端末を活用されてい る先生方のお話を伺えるのを、とて も楽しみにしてきました。ふだん美 術の授業でどのように端末を使って いるのか教えていただけますか。

堤 例えば、「比べてみよう風神雷 神」という、「風神雷神図屏風」を 鑑賞する授業(右図参照)では、これ まで紙のワークシートで行った活動 を、すべて端末に置き換えてみまし

※1 山口情報芸術センター Yamaguchi Center for Arts and Media 、通称「YCAM - condiguous contract conditions were the condition of the condition of the condition of the condition of the c 年の開館以来、メディアテクノロジーを用いた新しい表現の 探求を軸に活動している。 ※2 やまぐち子ども未来型学習プロジェクト

山口市教育委員会とYCAMが連携した先進教育プロジェク ト。ICT機器の操作方法やメディアリテラシーの習得を働き かけるとともに、情報活用能力を育成する。

滋賀県生まれ。滋賀大学教育学部卒業後、 2001年から滋賀県公立中学校の教諭を務 め、2018年4月より現職。「第55回 教育美術・ \* \*;;; ; ; ;<br>佐武 賞 」佳作賞を受賞。 光村図書中学校

> になりました。そこから教師の意識 が変わり、以降すべての教科で毎時 間端末を活用するようになりました。 教えなければ」「使用ルールを決め 堤 うちの学校では、2019年に生徒 用としてiPadを70台、教師用として 15台導入しました。当初は台数が少 なかったので、取り合いになってい ましたが(笑)、2021年2月から生徒 に 1人1台配備され、4月から授業 で積極的に活用しています。 菅沼 僕が勤める山口情報芸術セン ター(以下、YCAM ※ 1) のある山口市では、 以前小学校の図画工作の授業を見た 2021年度からChromebookが小中学

愛知県生まれ。京都造形芸術大学、岐阜県 立国際情報科学芸術アカデミーを卒業後、 2009年から山口情報芸術センターに教育普 及担当として勤務。光村図書中学校『美術』 教科書の編集委員。

祥 よし 晃 あき 滋賀県高 たか 島 しま 市立 。<sub>と称</sub><br>安曇川中学校教諭

生約1.5万人に配られました。現場

### 端末で深まる!美術の学び オンライン鼎談

**―全国的に端末の導入が急ピッチ で進んでいます。先生方の学校では、 いつから端末を使い始めましたか。** 更科 私の学校では、2012年にiPad を40台導入したのが最初です。その 後少しずつ台数を増やしていったの ですが、一部の教科でしか使われて いない状態が続いていました。それ が大きく変化したのは2020年。コロ ナ禍で学校が臨時休業となり、急きょ、 全教科でオンライン授業を行うこと

実物大の俵屋宗達の「風神雷神図屏 風」を鑑賞し、発見したことや気づいたこ

の先生方と話をしていると、急に端 末の導入が進んで不安に思われてい る方も多いと感じます。更科先生、 堤先生は導入当初、とまどいはなか ったですか。

更科 最初はおそるおそる端末を使 わせていました。「生徒に使い方を なければ」とガチガチになってしま って、生徒たちに思い切り使わせる ことができていなかったように思い ます。

堤 不安もありますが、今は過渡期 なので、失敗してもいいから積極的 に使ってみようと思っています。使 わないと何もわからないですからね。 とき、子どもたちが当たり前のよう に端末を使って作品を撮影していて

#### 教師が積極的に 使うことが大事

**中学校**で**端末**を**使**って**多**くの**実践**をされている**堤先生**と**更科先生、** そして**文化施設**でICTを**活用**した**授業開発**をされている**菅沼先生**に**、 美術**の**授業**で**端末**をどう**活用**していくべきかお**話**を**伺**いました**。** 聞き手 光村図書出版 編集部

北海道生まれ。北海道教育大学卒業後、 北海道釧路町の公立中学校教諭を経て、 2012年4月より現職。北海道教育大学大学 院修了。光村図書中学校『美術』教科書で 取材・撮影協力。

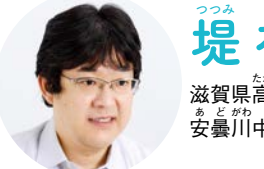

「美術」教科書で取材・撮影協力。

しな

結 ゆ

希 き

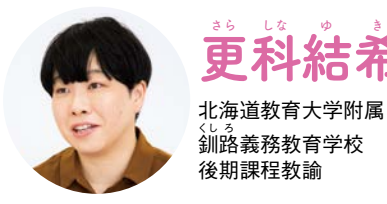

聖 きよし

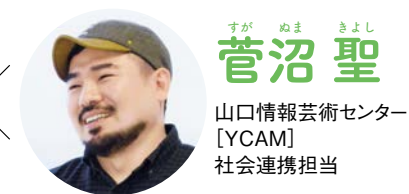

### 堤先生の授業 「比べてみよう 風神雷神」(1年) 全2時間/絵や彫刻など

※このワークシートのPDFデータは、 『中学校美術 学習指導書1』の付属DVDに収録。

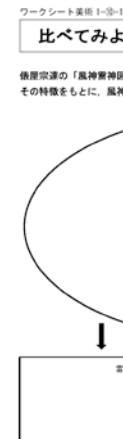

#### **4** 他の絵師が描いた 「風神雷神図屏風」と

比較鑑賞する

とを意見交換する。 **1** 作品を鑑賞する

尾形光琳と酒井抱一が描いた「風神 雷神図屏風」と比べて鑑賞し、ワークシ ートに自分の考えを入力。3作品のそれ ぞれのよさをクラス全員で共有する。 ※それぞれの作品画像は、『中学校美術 学習指導書1』の付属DVDに収録。

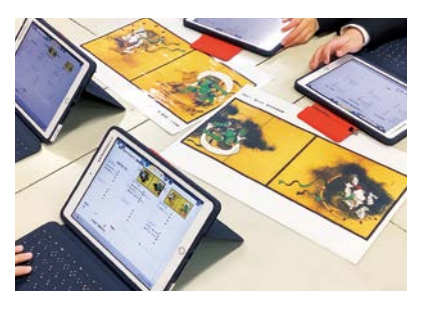

ベン図を記載したPDFのワークシートに、端末を使って、 風神・雷神それぞれの特徴を入力する。

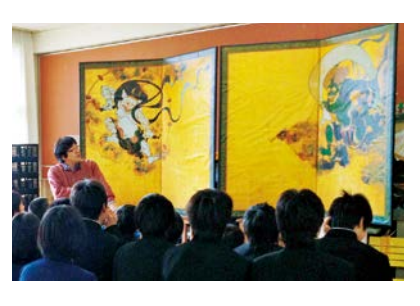

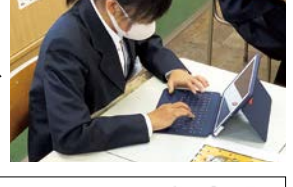

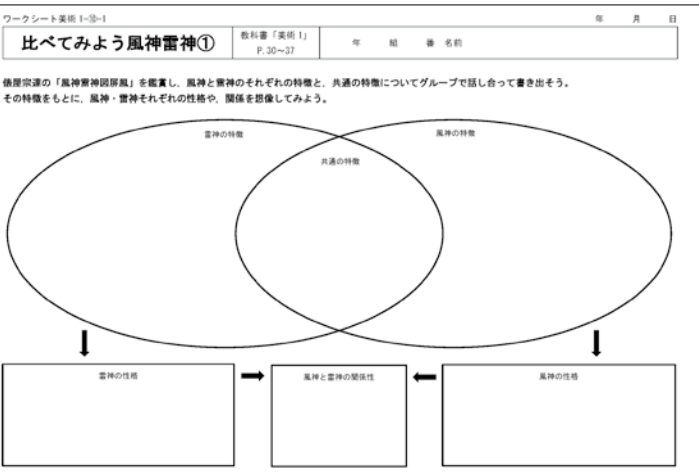

#### **2** 自分の考えをまとめる

書き込んだワークシートを「ロイロノート」に提出し、全員で共有。 さまざまな意見に触れながら鑑賞を深める。

「ロイロノート」の画面。クラス全員のワークシートを一覧で表示することができる。

### **3** 全員で意見を共有する

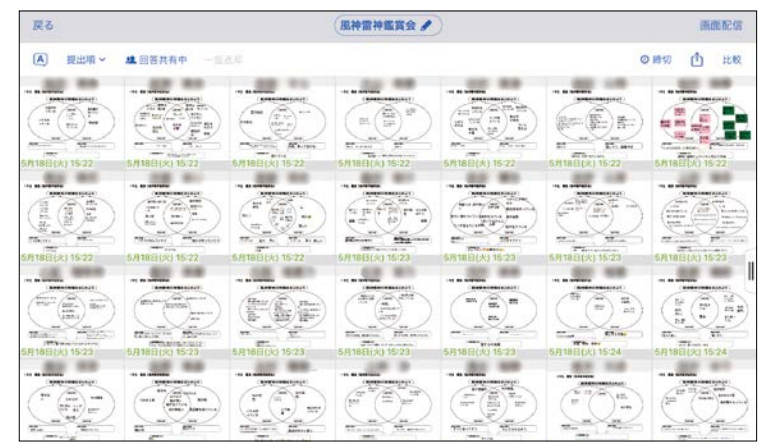

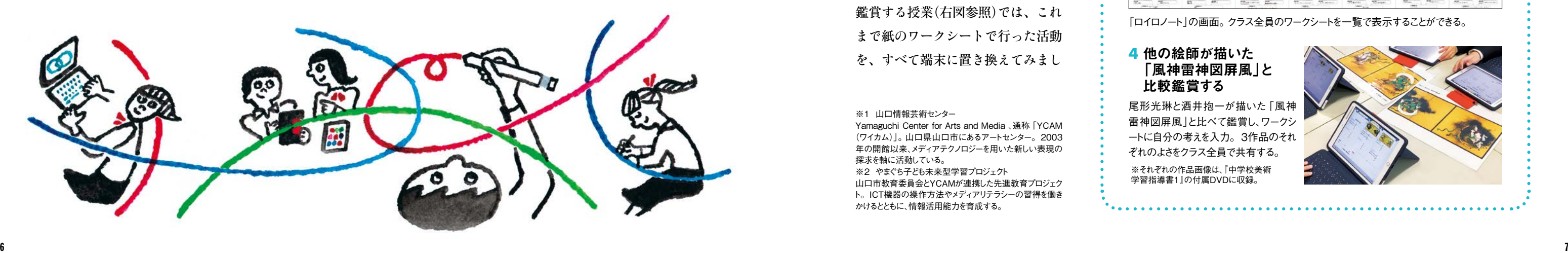

鑑賞を深めていくという内容です。 これまでの鑑賞の授業では、「全員の 意見を共有する| って、なかなか難 しかったんです。でも、端末を使う とすぐにクラス全員の意見が共有で き、教師がおもしろい意見を見つけ て取り上げることも容易にできます。 更科 それは、端末を使う醍醐味で すよね。これまでは一人ずつ指名し て発表させていましたが、端末を使 うことで、一気に多様な意見に触れ させることができます。

堤 教師としては、ワークシートを 印刷したり配布したりする手間がな くなったのも大きいですね。業務効 率が格段に上がりました。 更科 すごく楽になりましたよね。 生徒にカラーの鑑賞図版を見せたい

とき、これまでは、コストがかかる カラーコピーか、色が不鮮明なプロ ジェクターに映すしか方法がなかっ たのですが、端末を使うときれいな 鑑賞図版をすぐに共有することがで きます。

菅沼 先生方はとても忙しいですか ら、業務の効率化は大きなメリット ですね。また、端末の活用によって ワークシートなどの学習記録がデー タ化され、生徒一人一人の学びがよ り把握しやすくなりそうです。

**―表現の授業では端末をどのよう に活用されていますか。** 更科 制作過程を端末に記録させた り、アプリケーションやツールを使

って制作させたりしています。例え ば、「新しい和の模様」の授業(P.8 参照)では、iPadに入っている「Key note」というプレゼンテーションツー ルを使って、模様を制作する授業を 行いました。「PowerPoint」や「Google スライド」もそうですが、プレゼン ツールって円や四角などの単純な図 形がたくさん用意されていて、すご く便利なんです。それらを組み合わ せて、簡単に模様をつくることがで きます。また、模様を考えるときに 大切な「形を単純化する」「形を組 み合わせる」「工夫して配置する」 といったポイントも、意識して行わ せることができます。 菅沼 模様の制作は、プレゼンツー ルとの相性がすごくよさそうですね。 更科 端末を導入する前は小さなゴ ム板に模様を彫り「消しゴムはんこ」 をつくっていたんです。はんこです から、うまく押せなかったり、色が かすれてしまったりすることも多く、 生徒たちはそこに不満をもっていた ようなんですね。プレゼンツールを 使うようになってからは、模様の組 み合わせや配置、配色などを納得い くまで何度も試せるので、生徒たち は仕上がりに満足しているようです。

また、授業時間も短縮でき、最後に 完成作品を撮影するという活動を組 み込むことができました。

堤 僕は、「PowerPoint」とタッチ

ペンを使ってピクトグラムを描く練 習をさせたことがあります(左上写 真)。更科先生の模様の授業と同様、 ピクトグラムも形や色を単純化して あらわすことが大事なので、プレゼ ンツールとの相性はよかったですね。 普段はなかなか手が動かない子でも 意欲的に取り組んでいました。端末 だとすぐにやり直しがきくので、生 徒にとって描画のハードルがぐっと 下がるようなんです。「鉛筆で描く のは緊張するけど、タッチペンだと 安心して描ける」と話す生徒もいま

した。

菅沼 その生徒の言葉には、はっと 教育保障という視点からもとても大

堤 どんな生徒でも臆せずに試行錯 ことのよさですね。ただ、中には端 末ではなく鉛筆で描きたいという生 徒もいますので、その場合には、従 来どおりスケッチブックに描かせま

させられますね。絵が苦手な子でも フラットに取り組めるというのは、 事だと思います。 誤して制作できるのが、端末を使う した。自分に合った表現を選ぶこと が大事だと思うので。 菅沼 生徒が紙とデジタルそれぞれ いですよね。

のよさを知っていて、自分の表現方 法に合わせて選べるようになるとい

堤 ピクトグラムの授業では、最初 につくった作品を撮影して、「ロイ

ロノート」を使って全員で共有し、お 互いのよい点や改善点などを話し合 わせました。その後「PowerPoint」 を使った学習を経て、作品を改良さ せたのですが、比べてみると視認性 が高くなっていて、格段によくなっ ているのがわかります(右上写真)。 端末があると写真を撮って共有する ことが簡単にできるので、制作途中 で相互鑑賞したり、完成作品と制作 途中の作品を比べさせたりできて、 とても便利です。

#### 評価にも役立つ

更科 生徒の試行錯誤の様子を蓄積 できるのも、端末を使うことのよさ だと思います。これまでは、作品の アイデアスケッチをスケッチブック に描かせていましたが、今では端末 に記録させることが多くなりました。 従来どおりスケッチブックに描きた いという生徒には、描いたスケッチ の写真を撮って端末に保存させてい ます。アイデアスケッチや制作途中 の写真をデータで蓄積していくと、 評価するときにもすごく役立つんで す。「この子は、こんなに深く考えて いたんだ」「ずいぶん試行錯誤して いたんだな」など、気づかされるこ とが多いです。

堤 生徒の自己評価にも役立ちます よね。僕は教師が考える評価と生徒 の自己評価をなるべく一致させたい

#### 何度も試行錯誤できる

相互鑑賞し、友達から受けた アドバイスをもとに改良。人物の動きなどが はっきり伝わるようになった。

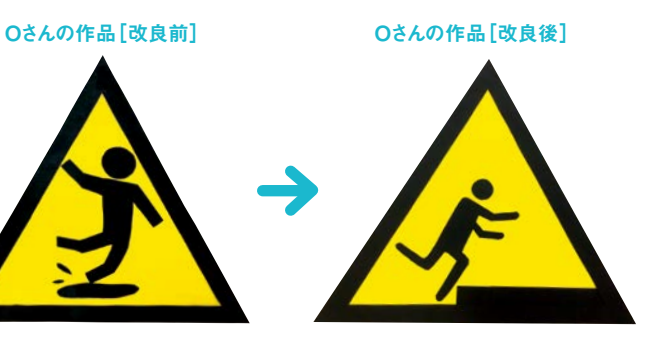

「足下に注意しよう」という ピクトグラムだが、人物の動きや 足下の様子などが一目でわかりづらい。

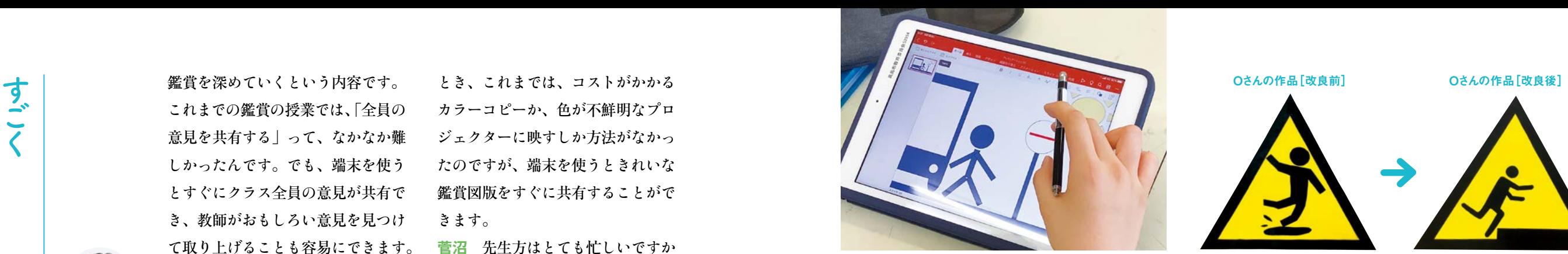

「PowerPoint」を使ってピクトグラムのアイデアスケッチを している様子。拡大や縮小、移動などが容易にできるため、 構図やバランスを学ぶのに適している。

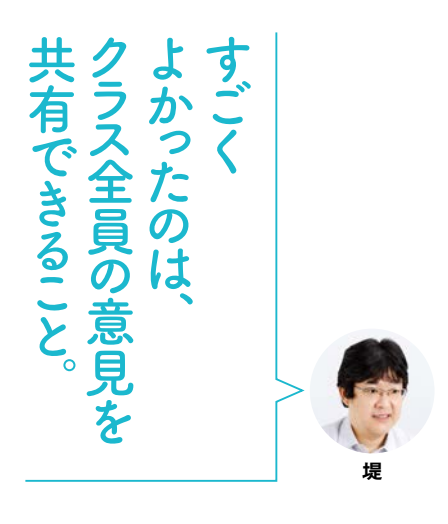

た。「風神雷神図屏風」を全員で鑑 賞した後、端末を使ってPDFのワー クシートにそれぞれ自分の考えを入 力させます。 そのワークシートを「ロ イロノート」(P.5参照)というアプリ ケーションを使って全員で共有し、

> 自然や身近なものなどから発想を広げ、連続したパターンの構想を練る。 「ロイロノート」にアイデアを提出し、他者のアイデアも参考にしながら 進める。

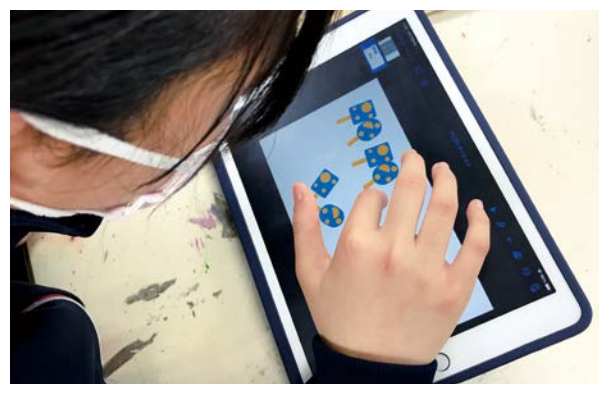

#### **2** 模様の構想を練る

世界と日本の模様を比べて、「和」の特徴について考える。端末を使っ て諸外国の模様を集め、教師が用意した「江戸小紋」の模様と比較。 特徴を「ロイロノート」のカードにまとめ、交流する。

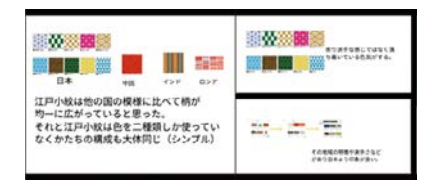

#### **1**「和の模様」について考える

「Keynote」を使って模様を制作。色は2色までとし、基本図形をグルー プ化して形をつくる。できた形を複数組み合わせたり、角度を変えたりし てパターンを考える。

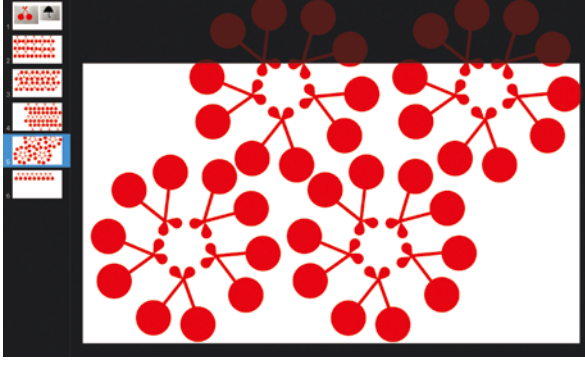

#### **3** 模様を制作する

制作した模様をプリントアウトしタンブラーに入れる。校内で端末を使っ て撮影し、その後互いの作品を鑑賞する。

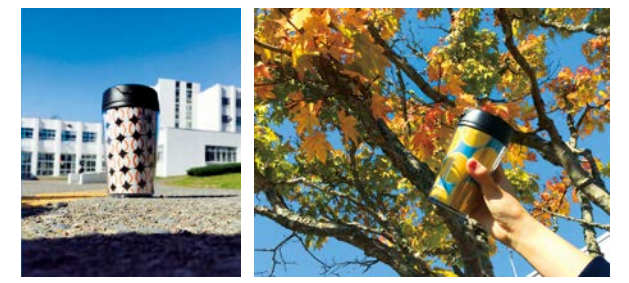

#### **4** タンブラーに入れて撮影し、相互鑑賞する

「Keynote」の画面。さくらんぼをもとに考えた形をつくり、さまざまな配置 を試しているところ。

更科先生の授業 「新しい和の模様」(1年) 全6時間/デザインや工芸など

と常々思っているんです。つまり、 生徒が自身をきちんと評価できる力 を育てたい。「絵を描くのが苦手な 自分が、この授業でどれぐらい描け るようになったのか」と客観的に自 分を評価できるということは、美術 の力がついているということですか らね。端末に蓄積したデータを見れ ば、生徒が冷静に制作を振り返るこ とができ、自己評価の力を高められ るのではと思っています。

菅沼 端末の学習記録は、生徒自身 が学ぶ上で非常に大事なものになる でしょうね。また先生がそれを参照 することによって、よりパーソナラ イズ化した指導が可能になってくる のではないでしょうか。先生と生徒 との距離がより近づく気がします。

**―端末の活用のメリットについて お聞きしてきましたが、逆に課題に 感じられていることはありますか。** 更科 端末があると、すぐにネット 検索して資料を手に入れられるので、 その資料から安易に作品を発想して しまう生徒もいます。資料から作品 を発想することは悪いことではない のですが生徒の発想の幅を狭めてい ないか心配になるときがあって……。 生徒自身が具体的に「こんな資料を 参照したい!」と思えるまで、手順 をしっかり踏ませてから、検索させ ないといけないなと感じています。 堤 ネット検索は、美術が苦手な生 徒にとっては発想のきっかけになる し、美術が得意な生徒にとっては表 現の幅を広げてくれるツールになり ます。でも中間層の生徒の中には、 検索した画像に発想が引っ張られて しまうような子もいます。だから、 つくりたい作品のイメージが生徒の

中で十分に膨らんでから、資料を探 させることが大事だと思います。 菅沼 たしかに、目の前の情報に引 っ張られて、深い探求に至らないと いうことはありそうですね。

堤 そういう生徒たちには前もって 「検索した資料を参考にするのはい いけど、自分なりに考えたりアレン ジしたりして、自分の表現の幅を広 げることが大事だよ」と伝えるよう にしています。教師がどういうとこ ろを評価するのか、しっかり示すこ とが大事だと思います。

**―教科書のQRコードからも、さ まざまな資料にアクセスすることが できます。特に先生方が使ってみた いQRコンテンツはありますか。**

堤 全国の生徒作品が見られる 「ART BY STUDENTS」という コンテンツがすごくいいなと思って います(上図参照)。僕は授業中に参 考作品を見せることが多いのですが、

生徒たちは作家作品よりも中学生の 作品に引きつけられます。このコン テンツは、作品の画像だけでなく「作 者の言葉」が一緒に掲載されている のもいい。生徒には、作者が「どの ように考えて制作したのか」という ところを参考にしてほしいですね。 菅沼 クリックすると大きな作品画 像を見られるのもいいですよね。画 像をどんどん拡大して見られるのも 端末のよさ。作者の細かい工夫をし っかり見ることができます。 更科 私は「音声ガイド」がいいと

思います。「音声ガイド」は、教科 書の作品を見ながら聞くことを想定 していると思うのですが、あえて作 品を見せず音声だけを聞かせて、イ メージを膨らませてから、作品を鑑 賞させるのもよさそうです。「風神 雷神図屏風」の「音声ガイド」がそ ういう使い方に適していると思った ので、イヤホンを使って聞かせてみ たいですね。そのほうが、作品の世 界に没入できると思うので。

**―最後に、今後どのように端末を 活用していきたいか教えていただけ ますか。**

> **※3 STEAM教育** Science、Technology、Engineering、Art、Mathematics 等の各教科での学習を実社会での課題解決に生かしていく ための教科横断的な教育。

更科 私たちは今、「従来の授業に 端末を取り入れたら便利」という考 え方で、端末を使っています。初め はそれでもいいのですが、今後は端 末があることを前提として、新しい 授業を構築していかなければならな いと思います。そのために、教師が 考える範囲で端末を使わせるのでは なく、もっと生徒たちにゆだねる場 面をつくっていく必要があると感じ ています。

堤 僕もなるべく自由に使わせたい と思っています。ある程度ルールは 必要かもしれないけれど、使用をあ まり制限しないようにしたい。そう すると、きっと生徒たちはおもしろ い使い方をしてくると思うんです。 それを、教師がどれだけおもしろが れるかが大事じゃないでしょうか。 菅沼 はさみや鉛筆と同じく、端末 も一つの道具として捉えていきたい ですね。生徒がオーナーシップをき ちんともち、端末を一つの道具とし て、使いこなせるように意識を変え ていけるといいなと思います。 堤 それから、他教科と連携した授 業に取り組みたいですね。他教科の 資料や授業記録が、同じ端末上に残 っているので、これからは生徒が端 末を通して教科を横断できるように なっていくと思います。例えば「国 語の授業で詩の創作をしたから、そ れをもとに作品をつくってみよう」 「制作の参考に、社会科の資料を参 照しよう」ということができたらお もしろいですね。 更科 私はプロジェクト型の授業を してみたいです。プロジェクトの進 行はすべて端末に記録させますが、 それ以外は端末を使うかどうかも含 め、生徒たちが自由に選んで進めら れるようにしたい。どういった学習

課題を提示すれば、おもしろいプロ ジェクト型授業ができるか、今考え ているところです。

菅沼 教科横断的な授業や、プロジ ェクト型の授業というのは、今注目 されているSTEAM教育(※3)につな がります。STEAM教育を推進する ためにも、端末は欠かせないものに なりそうですね。

 端末の活用にあたっては、僕らの ような地域の文化施設も先生方をバ ックアップしていかなければならな いと思っています。「やまぐち子ど も未来型学習プロジェクト | の取り 組みの一つに、「100人の先生と考え る未来の山口の授業」という先生方 向けの研修があり、僕は講師として 参加しています。そこでは、小中学 校の先生方に端末の使い方をレクチ ャーしたり、未来型の授業を一緒に 考えたりしています。こういった研 修は今後ますます必要になってくる と思うので、内容を進化させていき たいですね。文化施設の知見と学校 の先生方のご経験を合わせて、これ からの授業を一緒に考えていけたら いいなと思っています。

#### ネット検索は しっかり手順を踏んでから

#### 教科書の QRコンテンツを使う

#### これからの端末活用

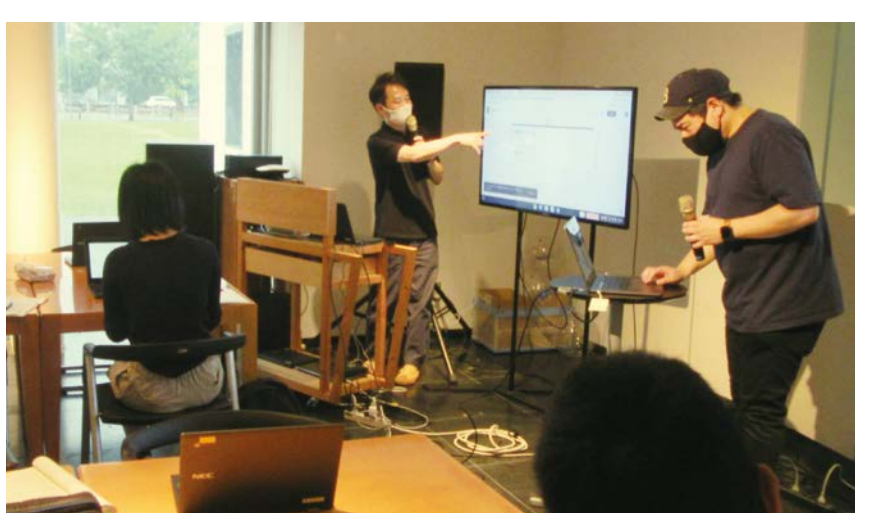

2021年8月に行われた研修会「100人の先生と考える未来の山口の授業」の第1回の様子。 右端が菅沼先生。山口市内の教職員が端末を使った授業のアイデアを出し合い、 情報共有を行った。2021年は全5回の開催予定。

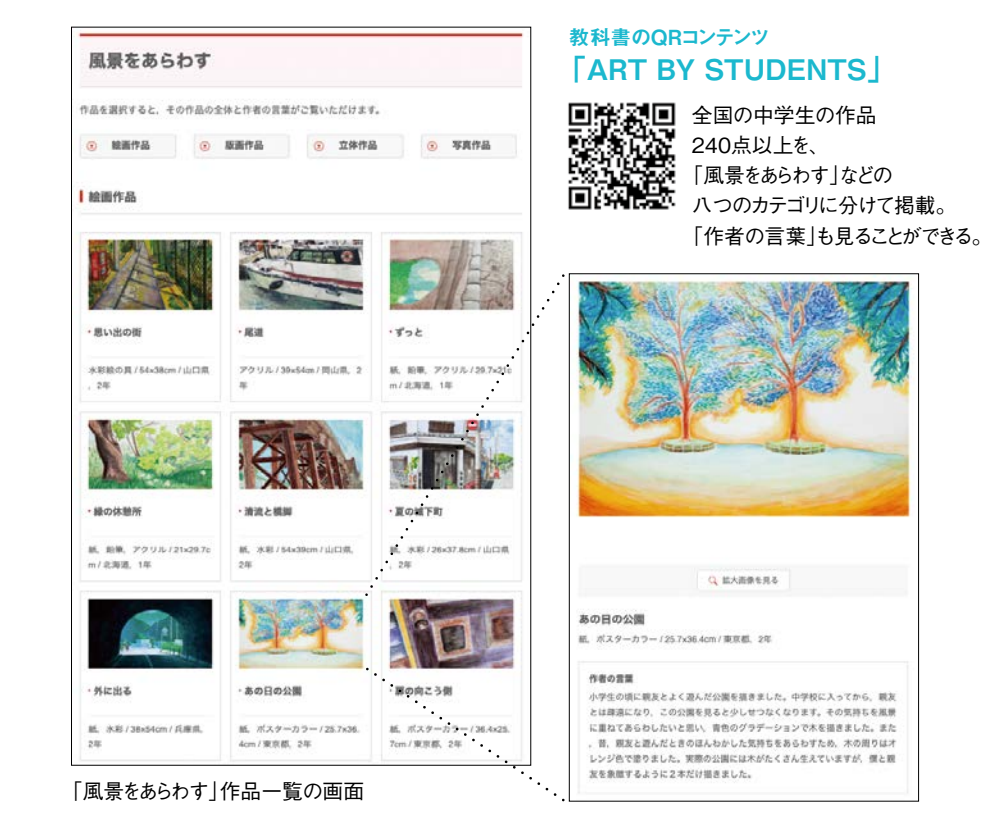

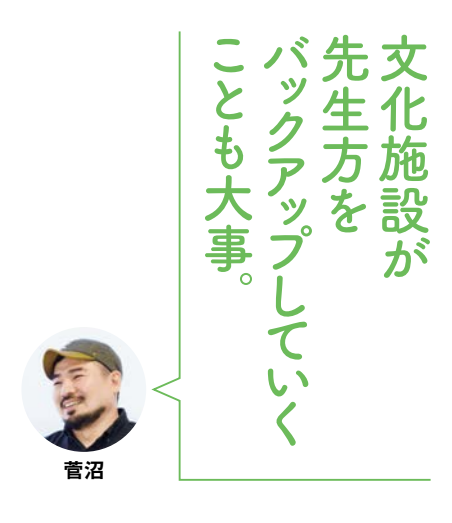

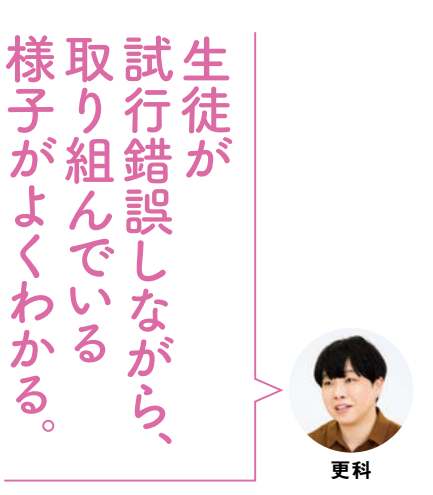